## Daily use

## How can I move or copy SDSs from one location to another?

From <u>Location management (require login)</u> and from <u>All my SDSs page (require login)</u> you can move one SDS from one location or site to another using the "Move SDS" on the more-menu.

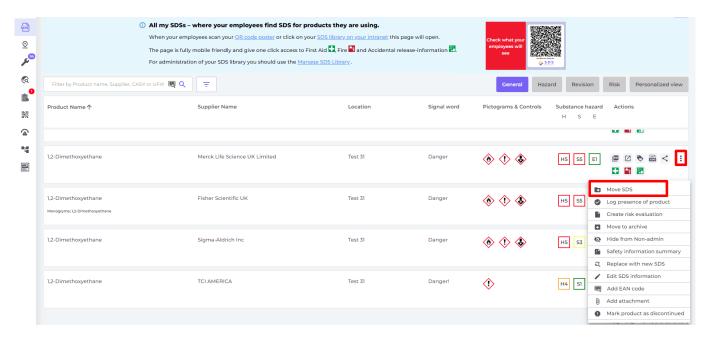

From the <u>All our SDS page (require login)</u> on the "SDS compliance" tab, you can multiselect SDSs and bulk move or bulk copy several SDSs in one operation.

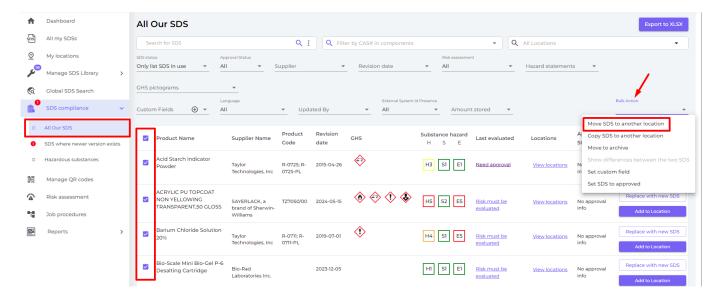

Unique solution ID: #1133

Author: n/a

Last update: 2024-10-04 08:29